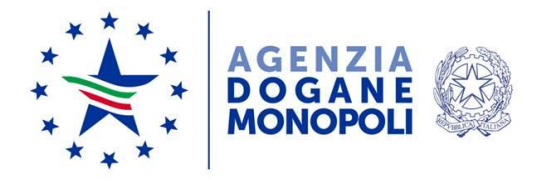

*Protocollo:* 30647/RU *Rif:* 73179 del 02/07/2018 103356/RU del 27/09/2018 136166 del 13/12/2018

Direzione Organizzazione e Digital **Transformation** Ufficio Sistemi ICT e Cooperazione applicativa

Ai destinatari in allegato 1

*Roma, 02 luglio 2019*

**OGGETTO:** Integrazione dei servizi digitali per la gestione dei rinnovi delle comunicazioni da parte dei soggetti autorizzati ai sensi dell'art.4 del DM 12/04/2018 e per la gestione delle rettifiche degli atti di assenso e delle comunicazioni – TRADERS - Istruzioni operative.

> Estensione in ambiente di addestramento/validazione e in ambiente di esercizio.

> Piano tecnico di automazione 2019 – PSS DOGSO048 - 48 Digitalizzazione accise – Stoccaggio Prodotti Energetici presso Depositi Terzi.

#### **PREMESSA**

Con la nota prot.n.73179/RU del 2 luglio 2018 sono state impartite le istruzioni operative per l'utilizzo dei servizi digitali predisposti per ottemperare agli obblighi introdotti dal Decreto del 12 aprile 2018 del Ministro dell'economia e delle finanze.

Nel medesimo decreto, articolo 4 comma 4, i TRADERS autorizzati ai sensi dell'art.4 che intendono proseguire l'attività di stoccaggio presso depositi ausiliari oltre il termine di validità annuale, devono effettuare una nuova comunicazione almeno trenta giorni prima della suddetta scadenza.

**Con la presente, facendo seguito alle note in riferimento, si comunicano le istruzioni operative per l'utilizzo dei servizi digitali predisposti per ottemperare al predetto obbligo e disponibili dal 2 luglio 2019 sul Portale Unico Dogane Monopoli (PUDM).**

**Le nuove funzionalità per gli Uffici,** già disponibili in ambiente di validazione dal 31 maggio u.s.**, sono disponibili in ambiente di esercizio dal 2 luglio 2019.**

#### **ISTRUZIONI OPERATIVE**

#### **1. Accesso degli operatori ai servizi digitali**

I TRADERS autorizzati ai sensi dell'articolo 4 del DM del 12/04/2018, per rinnovare la validità della comunicazione selezionano sul PUDM, nell'elenco dei servizi autorizzati connessi al proprio profilo, quello relativo alla voce "*Accise → Istanze Traders*". All'interno di tale servizio è stata inserita la nuova voce di menù "*Rinnovo Comunicazione".*

La nuova funzionalità è resa disponibile automaticamente a tutti gli operatori già autorizzati alla presentazione di comunicazioni e non necessita di una nuova autorizzazione associata al proprio profilo.

#### **2. Accesso alle applicazioni destinate agli UFFICI**

Gli UFFICI dispongono, all'interno della voce di menu "*AIDA→ Accise → Anagrafica Traders → Istanza e Comunicazione*", della nuova funzionalità "*Rinnovo*" utilizzabile con gli stessi profili indicati nella nota prot.n. 73179/RU del 2 luglio 2018.

La nuova funzionalità consente di monitorare la trasmissione dei rinnovi da parte dei TRADERS autorizzati ai sensi dell'articolo 4 del DM del 12/04/2018.

Le istruzioni di dettaglio sono disponibili, come di consueto, sul portale intranet dell'Agenzia nella sezione "Assistenza online" alla voce "Accise → Anagrafica Traders".

## **3. Presentazione del Rinnovo Comunicazione per TRADERS**

I TRADERS autorizzati ai sensi dell'articolo 4 del DM del 12/04/2018 compilano il "Rinnovo Comunicazione" utilizzando la funzione sul PUDM alla voce "*Accise → Istanze Traders → Rinnovo Comunicazione → Acquisisci*".

In fase di compilazione del Rinnovo Comunicazione, verranno proposti dal sistema e non modificabili dal TRADERS, i seguenti dati:

- Dati Anagrafici Intestatario
- Dati Anagrafici Sottoscrittore
- Decorrenza

saranno invece modificabili i seguenti dati:

- Riferimenti per comunicazioni
- Codice accisa del depositario autorizzato
- Elenco Prodotti di cui si richiede lo stoccaggio.

**Il rinnovo della Comunicazione deve essere compilato e trasmesso almeno trenta giorni prima della scadenza della comunicazione rilasciata ai sensi dell'art.4 comma 1 del DM del 12/04/2018.**

# **4. Ricerca Rinnovi Comunicazione per TRADERS e UFFICI**

I TRADERS tramite la funzione sul PUDM "*Accise → Istanze Traders → Rinnovo Comunicazione → Elenco*" possono visualizzare l'elenco dei propri rinnovi, ottenendo informazioni sullo stato di lavorazione:

- *in fase di compilazione* il rinnovo può essere ancora modificato dal TRADER
- *sigillo apposto*  il TRADER ha apposto il sigillo elettronico al rinnovo ma non lo ha ancora inviato
- *inviato* il rinnovo è stato trasmesso all'UFFICIO di competenza territoriale ed è stato rilasciato il numero di registrazione
- *elaborato*  il rinnovo della comunicazione precedentemente inviato è entrato in vigore
- *cancellato* il TRADER ha cancellato il rinnovo prima dell'invio

I TRADERS possono inoltre effettuare la stampa dei rinnovi attraverso il pulsante **...** 

L'UFFICIO, utilizzando la funzione "*AIDA → Accise → Anagrafica Traders → Istanza e Comunicazione → Rinnovo → Prospetti Rinnovi* ", può ricercare i rinnovi di Comunicazioni inviati dai TRADERS autorizzati ai sensi dell'articolo 4 del DM del 12/04/2018, indipendentemente dalla competenza territoriale, ed eventualmente effettuarne la ristampa tramite il pulsante **A Ristampa** 

Nella home page dell'applicazione è stato, inoltre, inserito un contatore dei rinnovi pervenuti all'Ufficio di competenza.

# **5. Rettifica della Comunicazione per TRADERS e UFFICI**

I TRADERS tramite la funzione sul PUDM "*Accise → Istanze Traders → Rettifica Comunicazione*" possono modificare una comunicazione in corso di validità. Le informazioni che è possibile modificare sono:

- "Codice accisa del depositario autorizzato" è possibile modificare il codice di accisa prevalente di cui è titolare l'intestatario
- "CPA" è possibile aggiungere, ma non eliminare, Codici Prodotto Accise

L'UFFICIO utilizzando la funzione "*AIDA → Accise → Anagrafica Traders → Istanza e Comunicazione"* può verificare eventuali rettifiche di comunicazione visionando la versione e lo storico di quest'ultima.

### **6. Rettifica Atto di Assenso per TRADERS**

I TRADERS tramite la funzione sul PUDM "*Accise → Atto di Assenso → Rettifica*" possono modificare un atto di assenso in corso di validità. Le informazioni che è possibile modificare sono:

- "Rilascio assenso: Data inizio/Data fine": è possibile anticipare/posticipare le date di validità di un atto di assenso già emesso
- "CPA" è possibile aggiungere/eliminare Codici Prodotto Accise nel rispetto delle validità dei CPA associati alla comunicazione.

#### **7. Ritiro Atto di Assenso per TRADERS**

I TRADERS tramite la funzione sul PUDM "*Accise → Atto di Assenso → Ritiro*" possono ritirare un atto di assenso già emesso ma la cui validità non sia ancora decorsa.

#### **8. Revoca Autorizzazione per UFFICI**

Come descritto nella nota prot.n. 73179 del 02 luglio 2018, l'UFFICIO, con profilo Direttore, dispone della funzionalità "*Istanza e Comunicazione → Revoca Autorizzazione*" del menu "AIDA → Accise → Anagrafica Traders" per effettuare la revoca di un'autorizzazione.

La funzionalità di revoca è stata estesa anche a tutti gli atti di assenso associati all'autorizzazione revocata.

### **9. Cessazione Comunicazione per UFFICI**

L'UFFICIO, con profilo Direttore, dispone della funzionalità "*Istanza e Comunicazione → Cessazione Comunicazione*" del menu "AIDA → Accise → Anagrafica Traders" per effettuare la cessazione di una comunicazione. La cessazione di una comunicazione comporta la cessazione anche di tutti gli atti di assenso associati ad essa.

## **RICHIESTE DI ASSISTENZA**

Le istruzioni per richiedere assistenza e per segnalare malfunzionamenti sono disponibili sulla sezione "Assistenza online" presente sul PUDM **e solo per gli UFFICI sulla Intranet**, seguendo il percorso "Assistenza online  $\rightarrow$  Come chiedere assistenza".

## **DISPOSIZIONI FINALI**

I Signori Direttori Regionali, Interregionali e Interprovinciale vigileranno per assicurare il rispetto delle istruzioni impartite con la presente anche impartendo ulteriori istruzioni ritenute necessarie; copia di tali istruzioni va inviata alla scrivente ai fini della successiva pubblicazione sul portale dell'Agenzia.

Le associazioni in indirizzo vorranno divulgare il contenuto della presente per garantire la massima diffusione tra i loro associati.

> Il Direttore Laura Castellani Firmato digitalmente

Allegato:

Allegato 1 (Elenco destinatari).pdf